# **I Commands**

The commands shown in this chapter apply to the Catalyst 8540 MSR, Catalyst 8510 MSR, and LightStream 1010 ATM switch routers. Where an entire command or certain attributes of a command have values specific to a particular switch or switch router, an exception is indicated by the following callouts:

- **•** Catalyst 8540 MSR
- **•** Catalyst 8510 MSR and LightStream 1010

**Note** Commands that are identical to those documented in the Cisco IOS software documentation have been removed from this chapter.

 $\overline{\mathscr{C}}$ 

**Note** Commands that no longer function as expected in ATM environments have also been removed from this chapter.

Refer to Appendix D of this command reference for a detailed list of commands that have been removed, changed or replaced.

# **ima active-links-minimum**

To configure the minimum active links for an IMA group to function, use the **ima active-links-minimum** interface configuration command. To restore the default value, use the **no** form of this command.

**ima active-links-minimum** *number*

**no ima active-links-minimum**

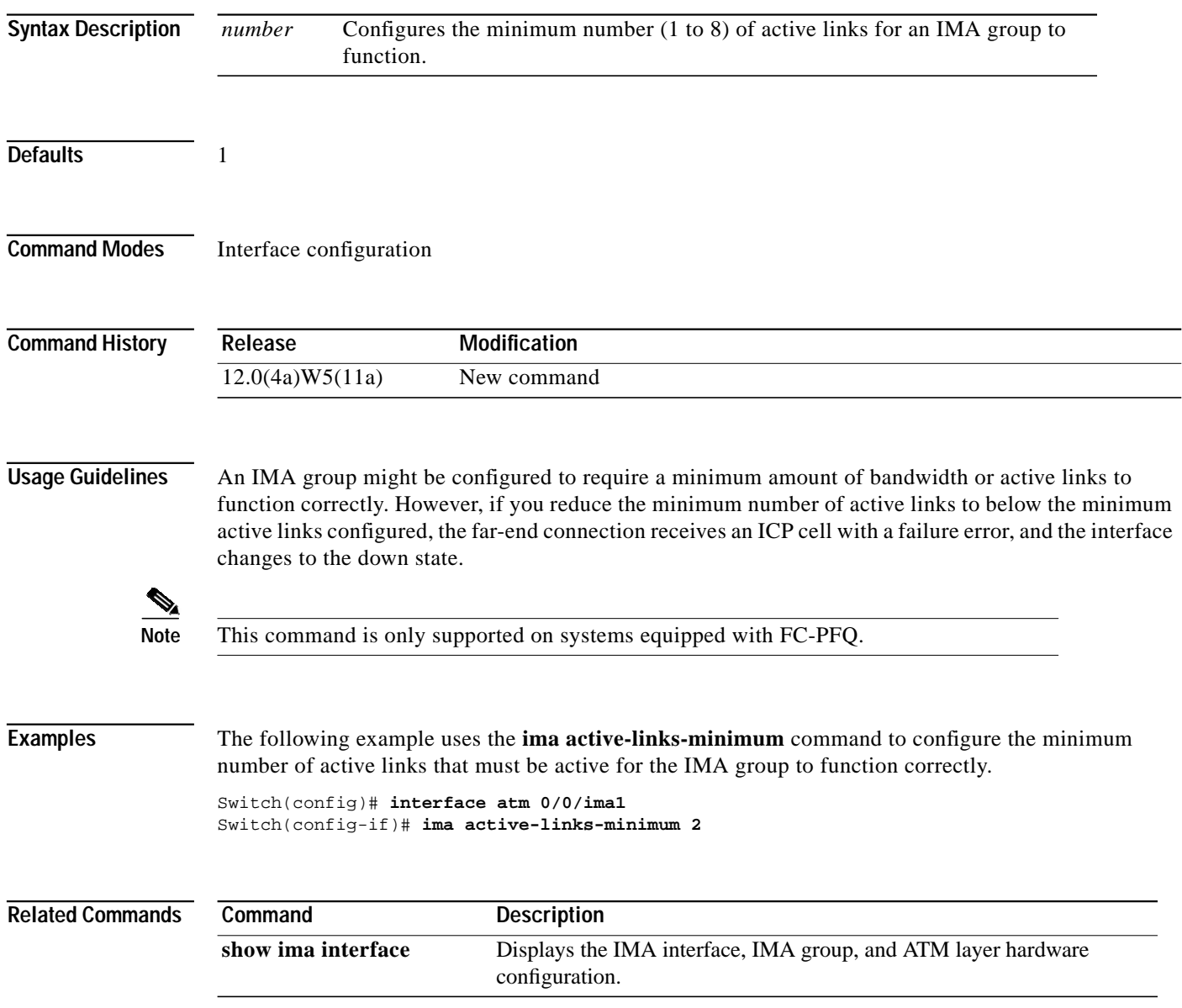

П

# **ima clock-mode**

To configure the clocking mode for the IMA group, use the **ima clock-mode** interface configuration command. To restore the default value, use the **no** form of this command.

**ima clock-mode** {**common** | **independent**}

**no ima clock-mode**

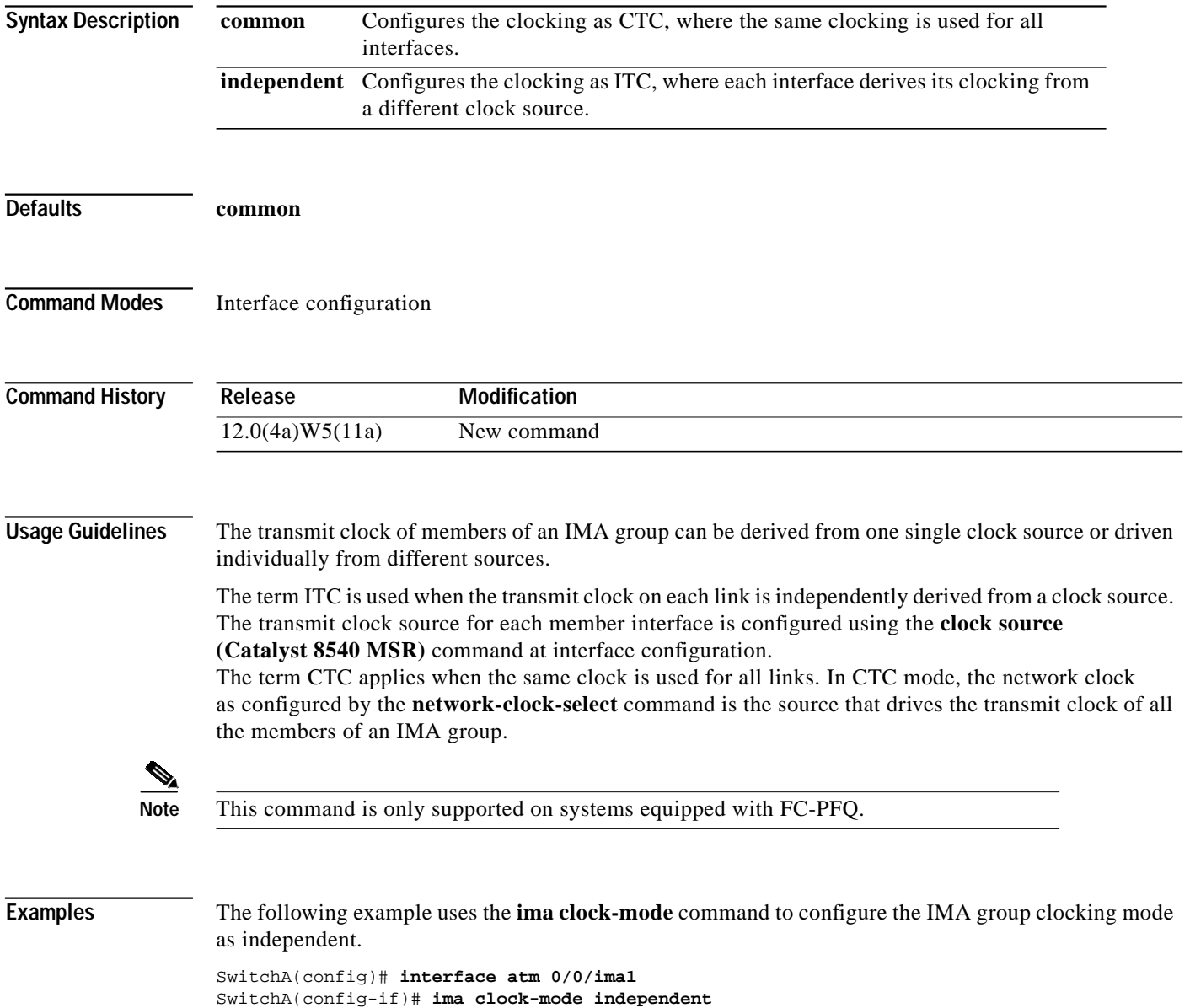

The following example uses the **ima clock-mode** command to configure the IMA group clocking mode as common with network clock from interface ATM 0/0/6.

```
Switch(config)# network 1 atm 0/0/6
Switch(config)# interface atm 0/0/ima1
Switch(config-if)# ima clock-mode common
```
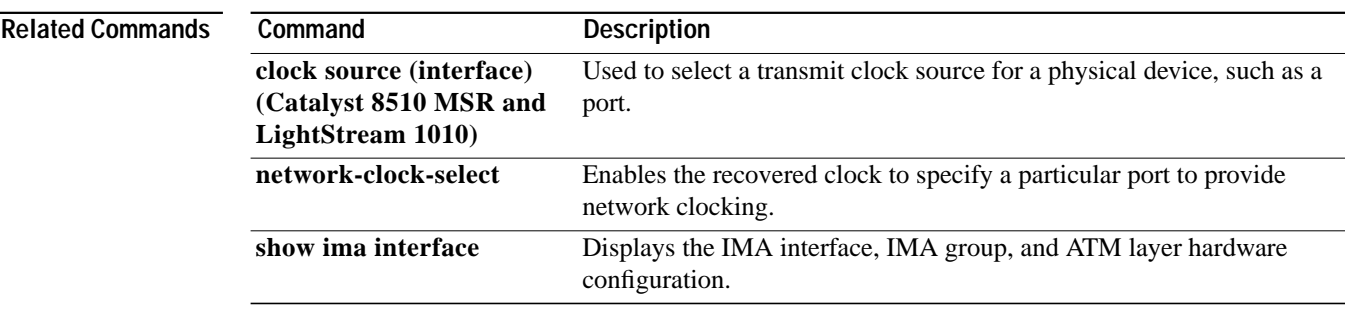

# **ima differential-delay-maximum**

To configure the maximum differential delay used to align the transmission of IMA frames on all links, use the **ima differential-delay-maximum** interface configuration command. To restore the default value, use the **no** form of this command.

**ima differential-delay-maximum** *msecs*

**no ima differential-delay-maximum**

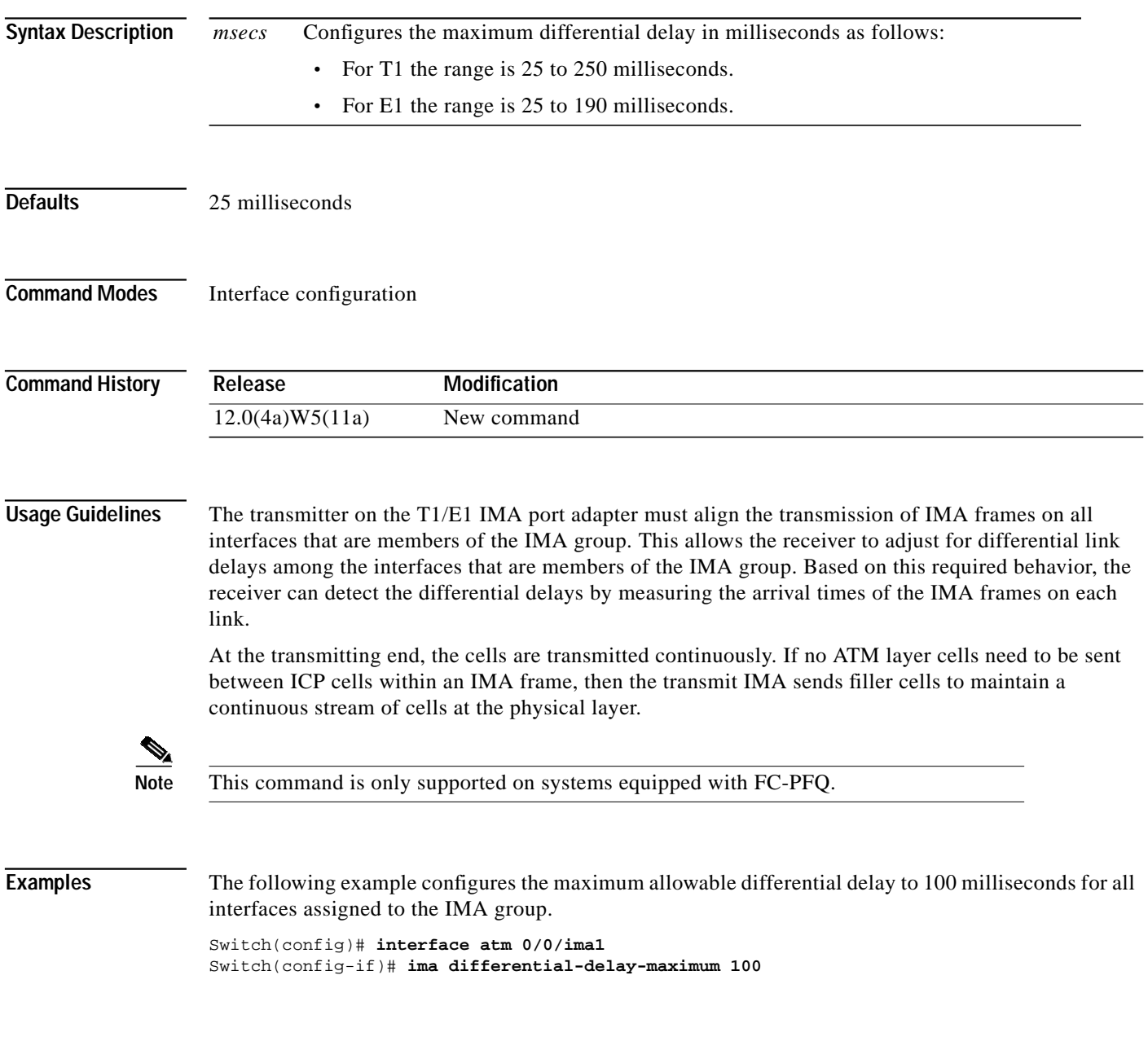

**The State** 

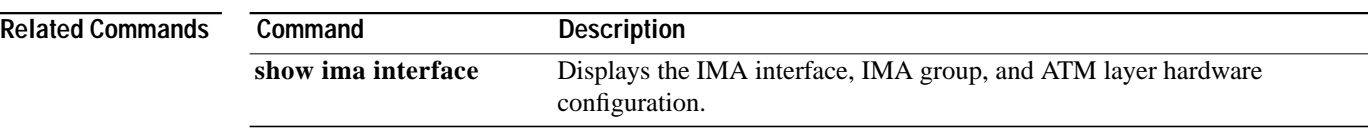

T.

# **ima frame-length**

To configure the IMA interface frame length (number of cells per frame), use the **ima frame-length** interface configuration command. To restore the default value, use the **no** form of this command.

**ima frame-length** {**128** | **256** | **32** | **64**}

**no ima frame-length**

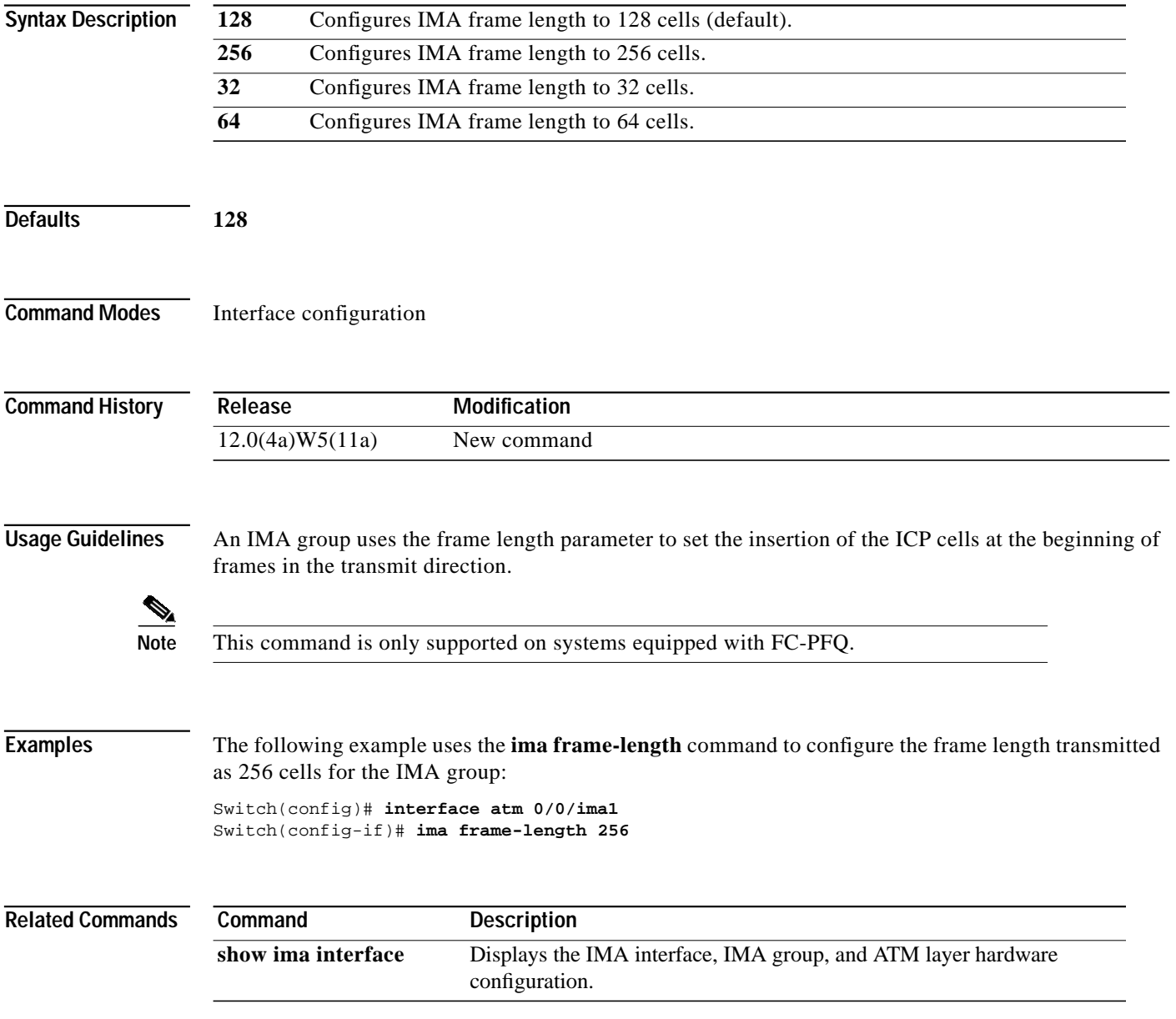

# **ima-group**

To assign an interface as a member of an IMA group, use the **ima-group** interface configuration command. To remove an interface from an IMA group, use the **no** form of this command.

**ima-group** *number*

**no ima-group**

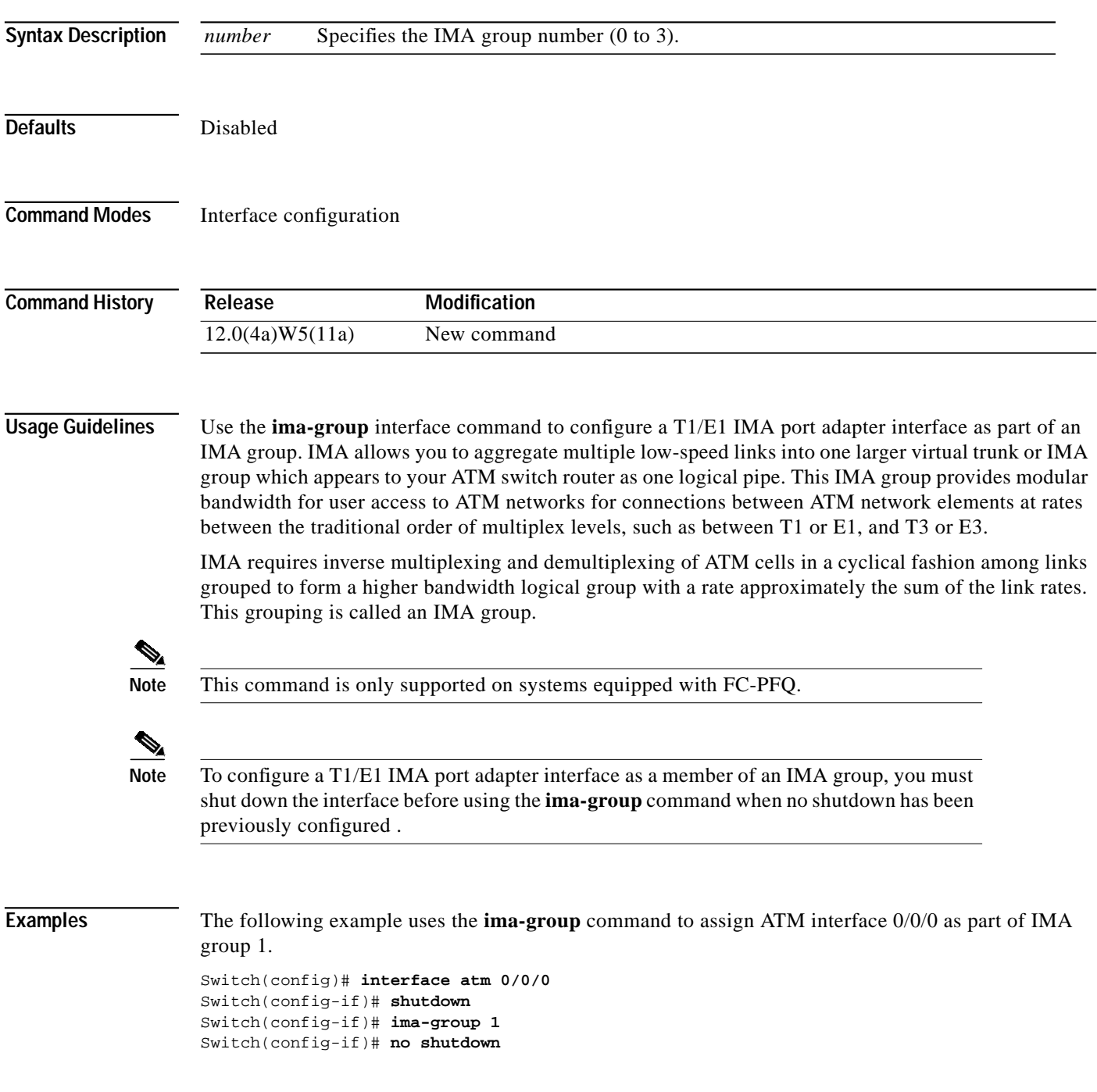

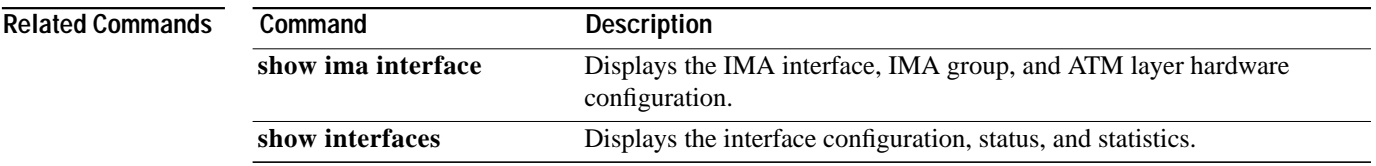

 $\mathbf{r}$ 

# **ima test**

To configure an IMA group test pattern transmitted in the ICP cells, use the **ima test** interface configuration command. To restore the default value, use the **no** form of this command.

**ima test** [**link** *link-value*] [**pattern** *pattern-value*]

**no ima test**

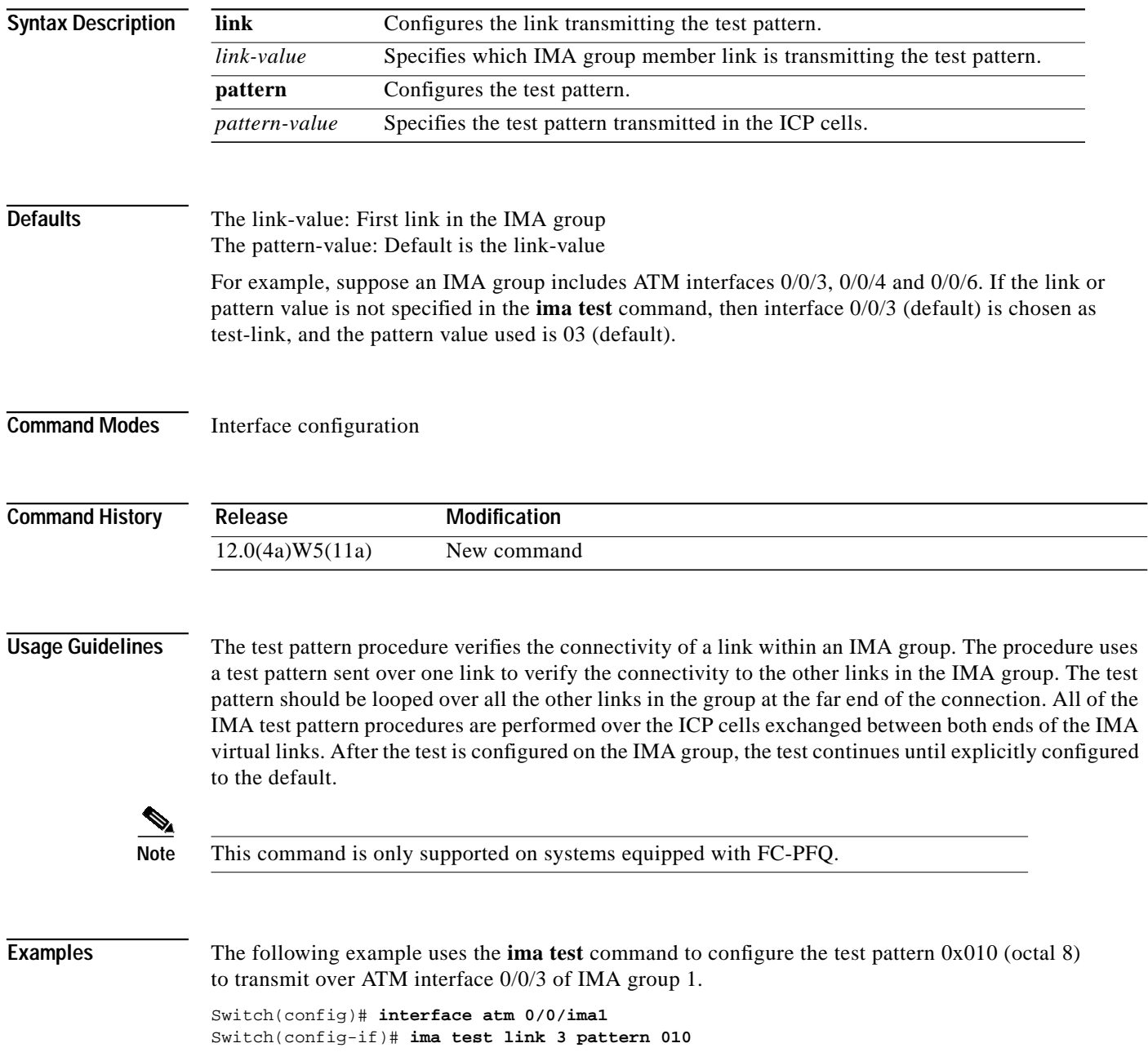

۰

a pro

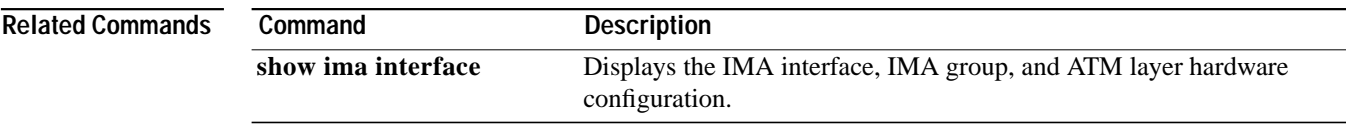

 $\mathbf{r}$ 

# **incoming-port**

To filter ATM signalling call failures based on the incoming interface of the call, use the **incoming-port** ATM signalling diagnostics configuration command. To return the incoming port to the default, use the **no** form of this command.

**incoming-port atm** *card***/***subcard***/***port*

**no incoming-port atm** *card***/***subcard***/***port*

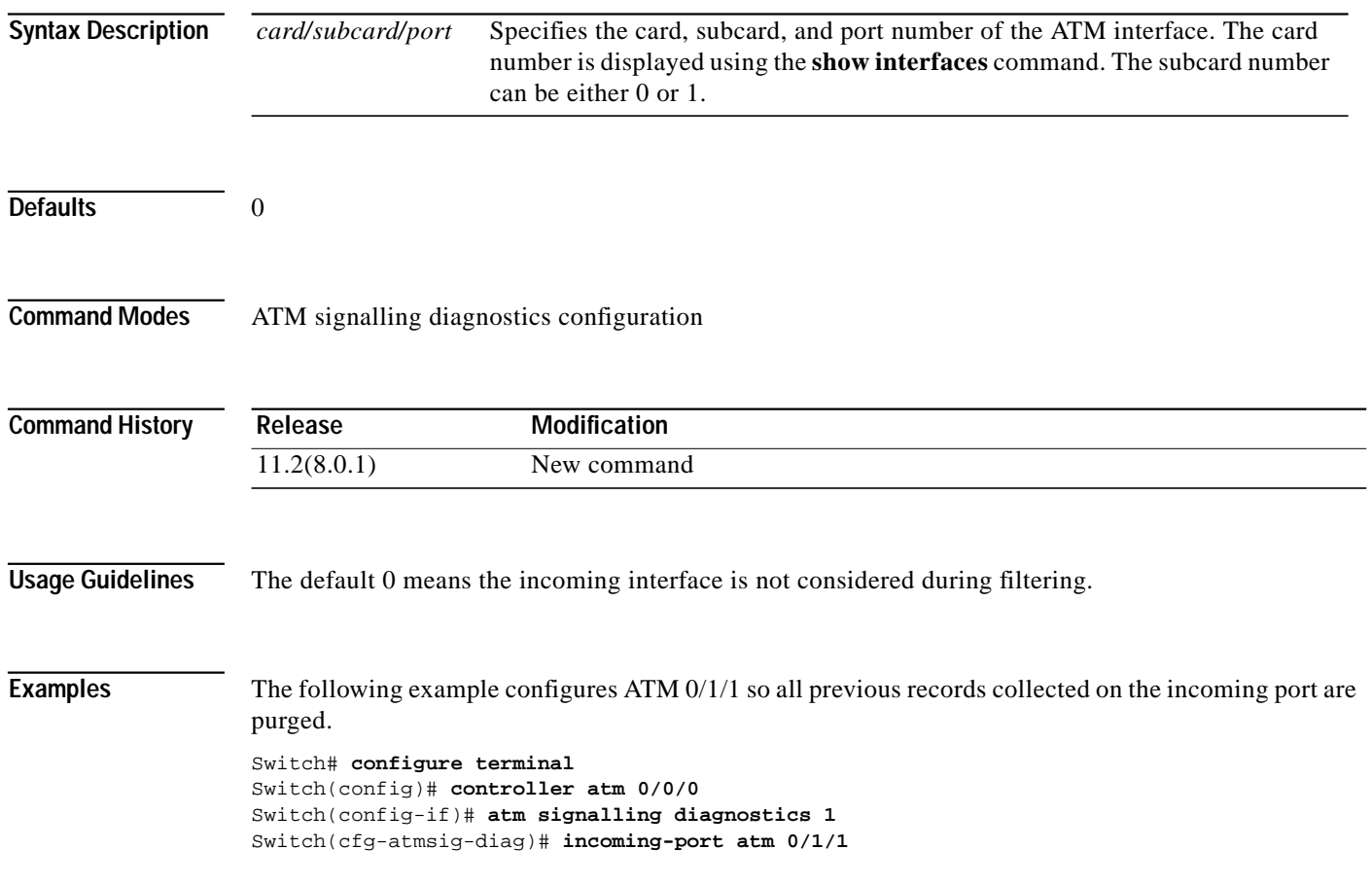

# **interface**

To configure an interface type and enter interface configuration mode, use the **interface** global configuration command.

**interface** *type card/subcard/port* **interface atm** *card***/***subcard***/ima***group* **interface** *type number*

To configure a subinterface, use the **interface** global configuration command.

**interface** *type card/subcard/port.vpt#*

**interface** *type card/subcard/port.subinterface#* [**multipoint** | **point-to-point**]

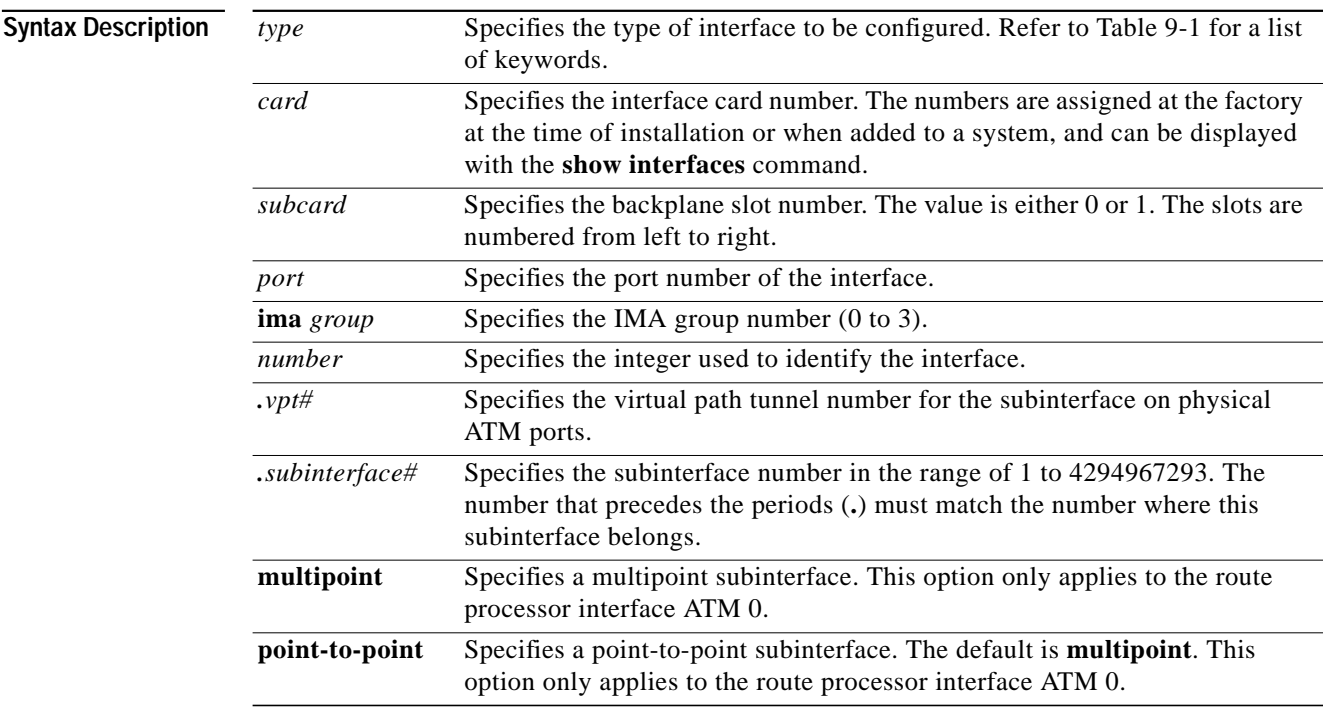

### **Command Modes** Global configuration

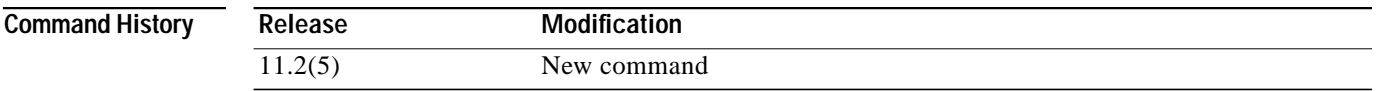

**Usage Guidelines** Multiple subinterfaces can be configured on a single route processor interface. The route processor and Ethernet interface address is 0 in the ATM switch router environment.

Multiple subinterfaces for VP tunneling can be configured on a single ATM interface (not on a route processor interface). VP tunnels are useful when you want to run signalling, ILMI, and possibly PNNI routing between two switches that are not directly connected to each other. Before configuring the subinterface, a permanent virtual path must be configured on the ATM interface using the **atm pvp** command. The subinterface for the VP tunnel is created by specifying the VPI used to define the permanent virtual path as the subinterface number.

[Table 9-1](#page-13-1) lists typical interface keywords.

<span id="page-13-1"></span>

| Keyword           | <b>Interface Type</b>                                                                                                    |
|-------------------|----------------------------------------------------------------------------------------------------|
| atm               | ATM interface.                                                                                                    |
| async             | Auxiliary port line used as an asynchronous interface.                                                                                                    |
| bvi               | Bridge-group virtual interface.                                                                                                    |
| chr               | CBR interface.                                                                                                    |
| cable             | CMTS interface.                                                                                                    |
| dialer            | Dialer interface.                                                                                                    |
| ethernet          | Ethernet IEEE 802.3 interface.                                                                                                    |
| group-async       | Master asynchronous interface.                                                                                                    |
| lex               | Lex interface.                                                                                                    |
| loopback          | Software-only loopback interface that emulates a continually running<br>interface. All platforms support this virtual interface. The interface number<br>$(0 to 2147483647)$ is the number of the loopback interfaces you want to create<br>or configure. |
| null              | Null interface.                                                                                                    |
| Port-channel      | Ethernet channel of interfaces.                                                                                                    |
| serial            | Serial interface.                                                                                                    |
| tunnel            | Tunnel interface, used to declare a TSP tunnel interface. The tunnel interface<br>number is in the range of 0 to 2147483647.                                                                                                    |
| virtual-template  | Virtual template interface.                                                                                                    |
| virtual-tokenring | Virtual Token Ring interface.                                                                                                    |
| vlan              | Catalyst 5000 VLAN interface.                                                                                                    |

<span id="page-13-0"></span>*Table 9-1 Interface Type Keywords*

**Examples** The following example shows how to begin configuration of the ATM interface on card 0, subcard 0, and port 1 using the **interface** global configuration command.

> Switch(config)# **interface atm 0/0/1** Switch(config-if)#

The following example shows how to create a VP tunnel with VPI 50 on card 0, subcard 0, and port 1, and enter the subinterface configuration mode for the VP tunnel using the **interface** global configuration command.

```
Switch(config)# interface atm 0/0/1
Switch(config-if)# atm pvp 50
Switch(config-if)# interface atm 0/0/1.50
Switch(config-subif)#
```
The following example shows how to begin configuration of the route processor interface using the **interface** global configuration command.

```
Switch(config)# interface atm 0
Switch(config-if)#
```
The following example shows how to create a point-to-point subinterface on the SAP port and enter the subinterface configuration mode, using the **interface** global configuration command.

```
Switch(config)# interface atm 0.1 point-to-point
Switch(config-subif)#
```
The following example shows how to begin configuration of the Ethernet interface on the ATM switch router using the **interface** global configuration command.

```
Switch(config)# interface ethernet 0
Switch(config-if)#
```
The following example shows how to begin configuration of a CBR interface using the **interface** global configuration command.

```
Switch(config)# interface cbr 1/1/1
Switch(config-if)#
```
The following example shows how to use the **interface tunnel** command to declare a TSP tunnel interface with interface number 2100.

```
Switch(config)# interface tunnel 2100
Switch(config-if)#
```
The following example shows how to begin configuration of an IMA group interface using the **interface** global configuration command.

Switch(config)# **interface atm 0/0/ima1** Switch(config-if)#

## **Related Commands**

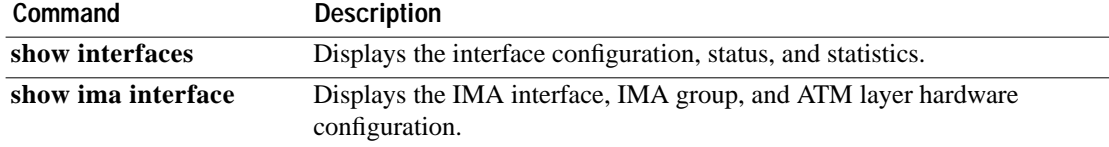

# **ip address**

To set a primary or secondary IP address for an interface, use the **ip address** interface configuration command. To remove an IP address or disable IP processing, use the **no** form of this command.

**ip address** *ip-address mask* [**secondary**]

**no ip address** *ip-address mask* [**secondary**]

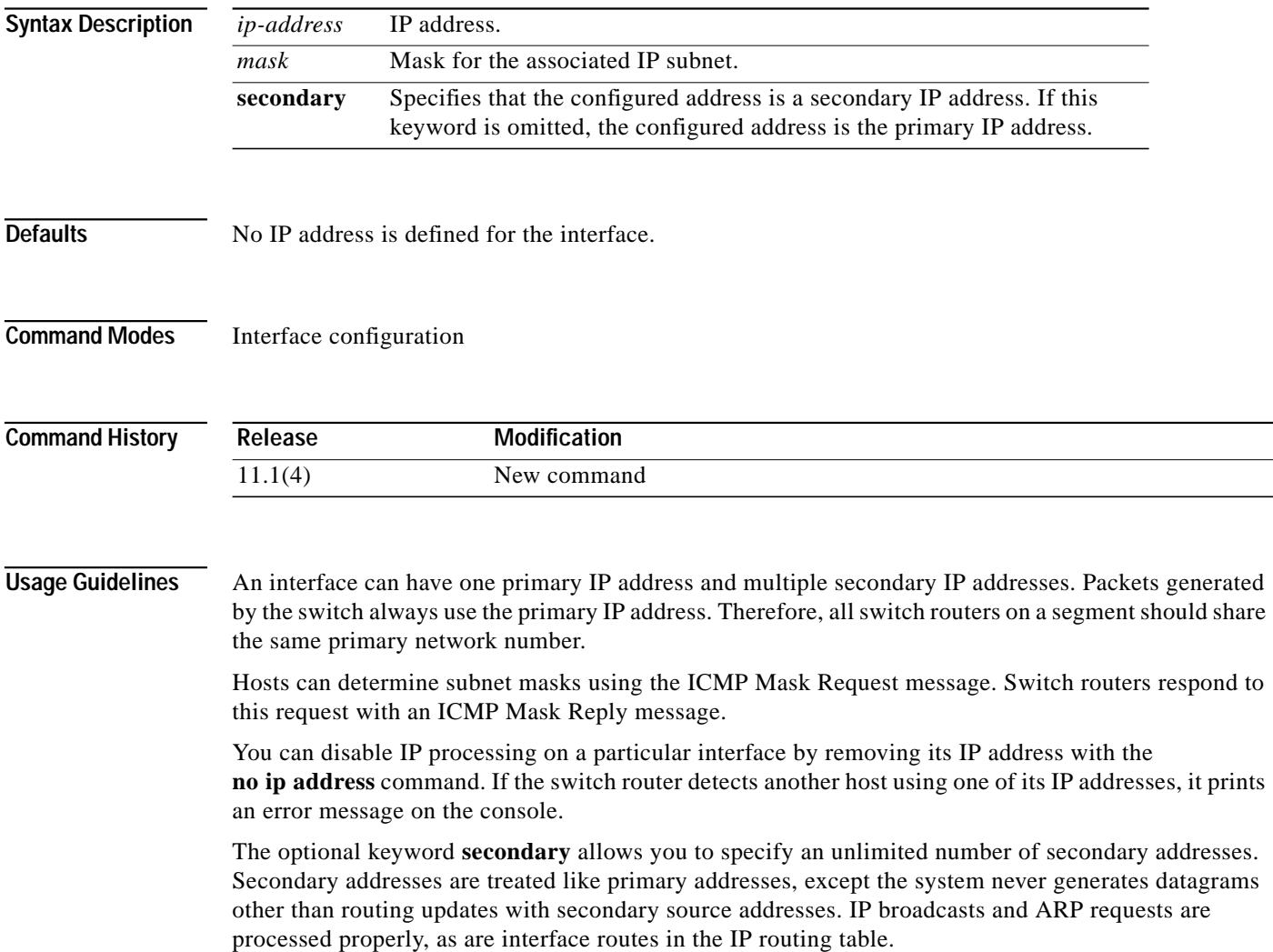

Secondary IP addresses can be used in a variety of situations. The following are the most common applications:

- **•** There might not be enough host addresses for a particular network segment*.* For example, your subnetting allows up to 254 hosts per logical subnet, but on one physical subnet you need to have 300 host addresses. Using secondary IP addresses on the switch routers allows you to have two logical subnets using one physical subnet.
- **•** Two subnets of a single network might otherwise be separated by another network*.* This situation is not permitted when subnets are in use. In these instances, the first network is *extended*, or layered on top of the second network by using secondary addresses.

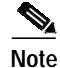

**Note** If any switch router on a network segment uses a secondary address, all other switch routers on that same segment must also use a secondary address from the same network or subnet. Inconsistent use of secondary addresses on a network segment can cause routing loops to occur very quickly.

**Examples** In the following example, 131.108.1.27 is the primary address and 192.31.7.17 and 192.31.8.17 are secondary addresses for main Ethernet 0 interface.

```
Switch# configure terminal
Switch(config)# interface ethernet 0
```
Switch(config-if)# **ip address 131.108.1.27 255.255.255.0** Switch(config-if)# **ip address 192.31.7.17 255.255.255.0 secondary** Switch(config-if)# **ip address 192.31.8.17 255.255.255.0 secondary**

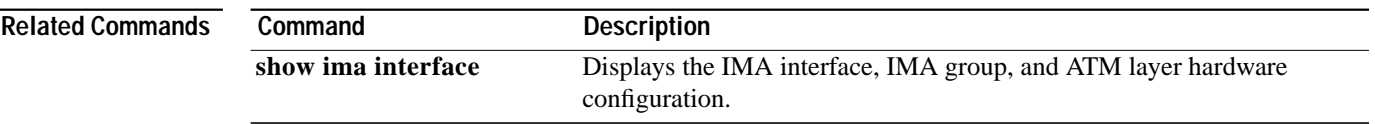

# **ip broadcast-address**

To define a broadcast address for an interface, use the **ip broadcast-address** interface configuration command. To restore the default IP broadcast address, use the **no** form of this command.

**ip broadcast-address** [*ip-address*]

**no ip broadcast-address** [*ip-address*]

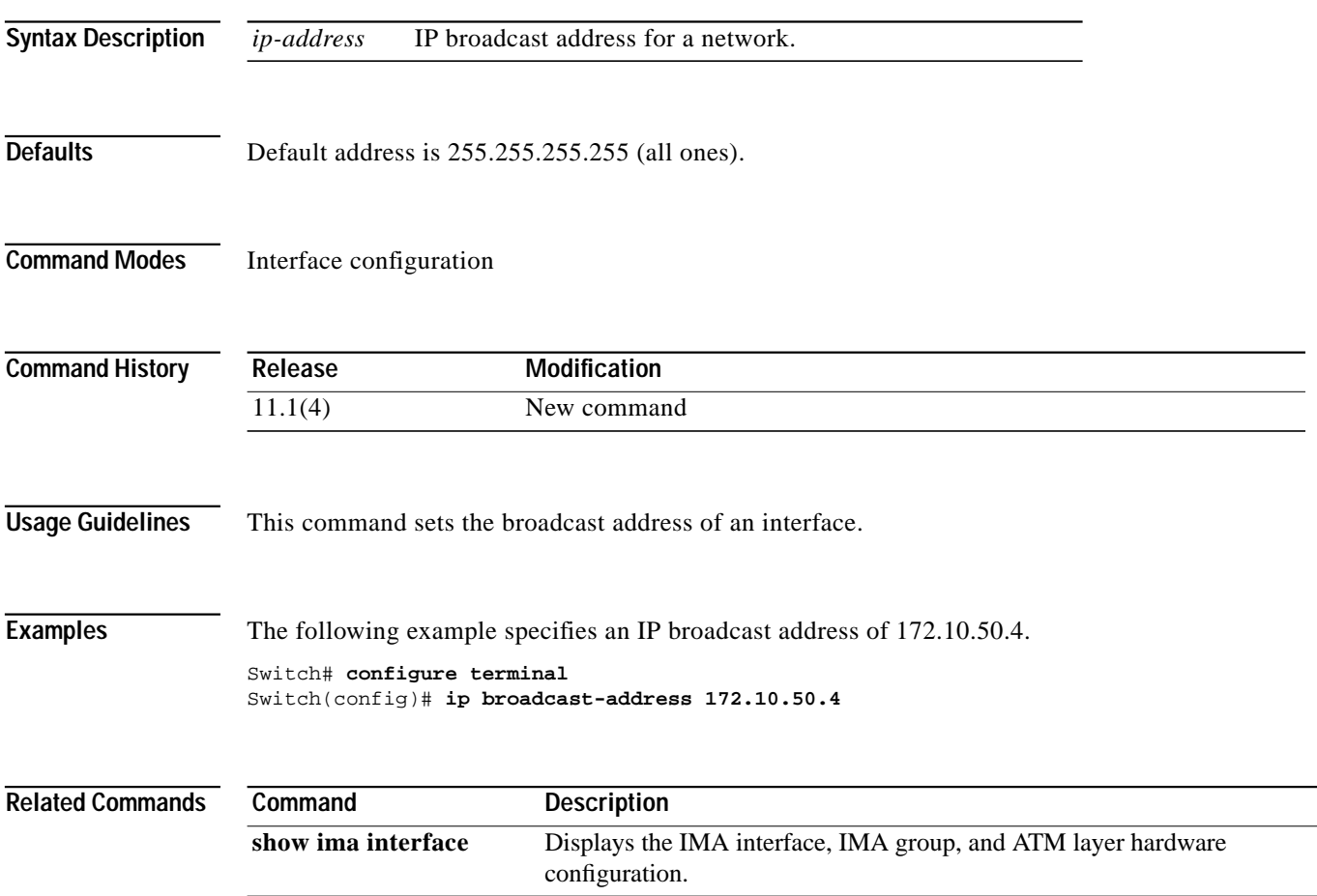

# **ip directed-broadcast**

To enable the translation of directed broadcasts to physical broadcasts, use the **ip directed-broadcast** interface configuration command. To return the directed broadcast to the default, use the **no** form of this command.

**ip directed-broadcast** [*access-list-number*]

**no ip directed-broadcast** [*access-list-number*]

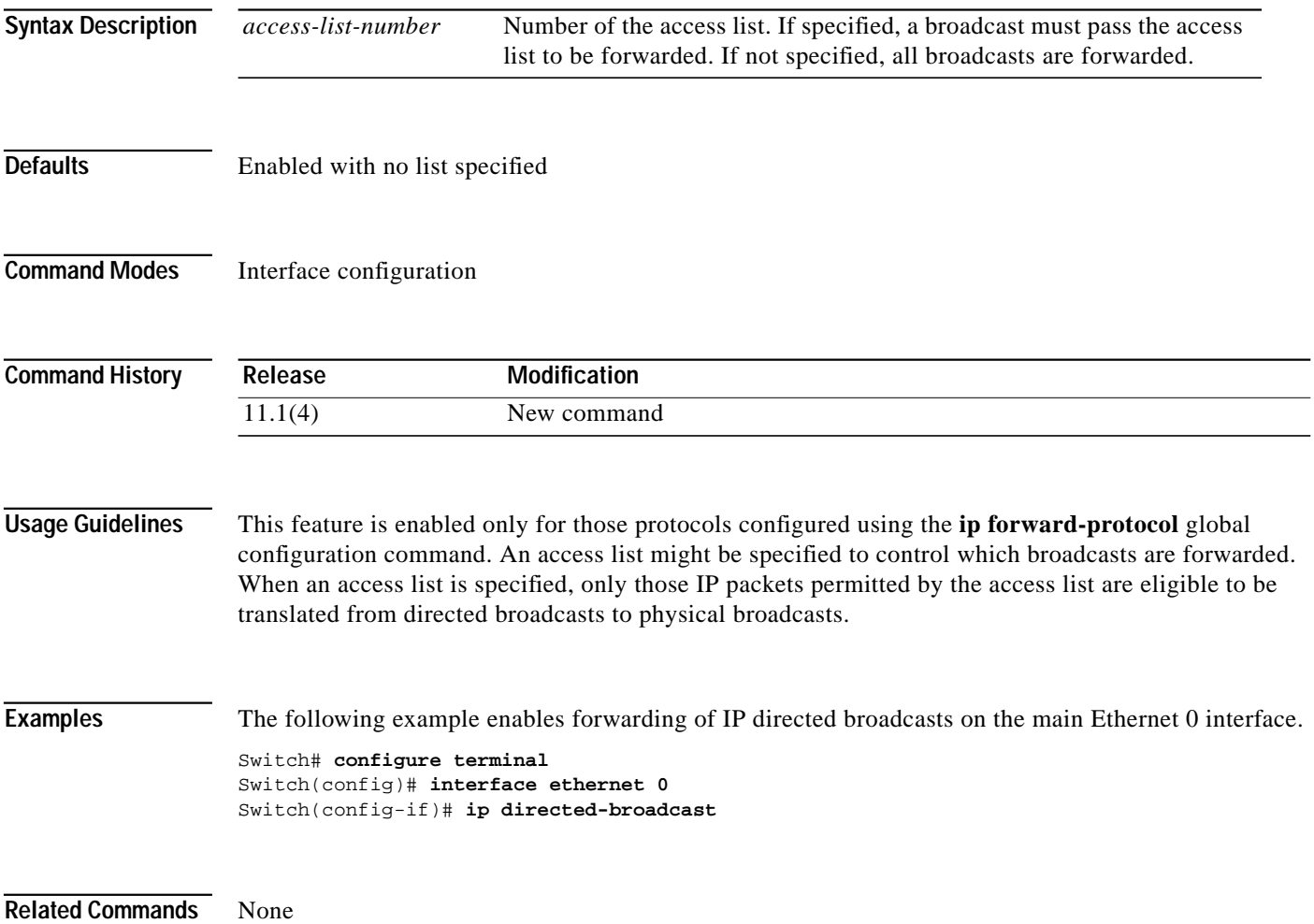

# <span id="page-19-0"></span>**ip mtu**

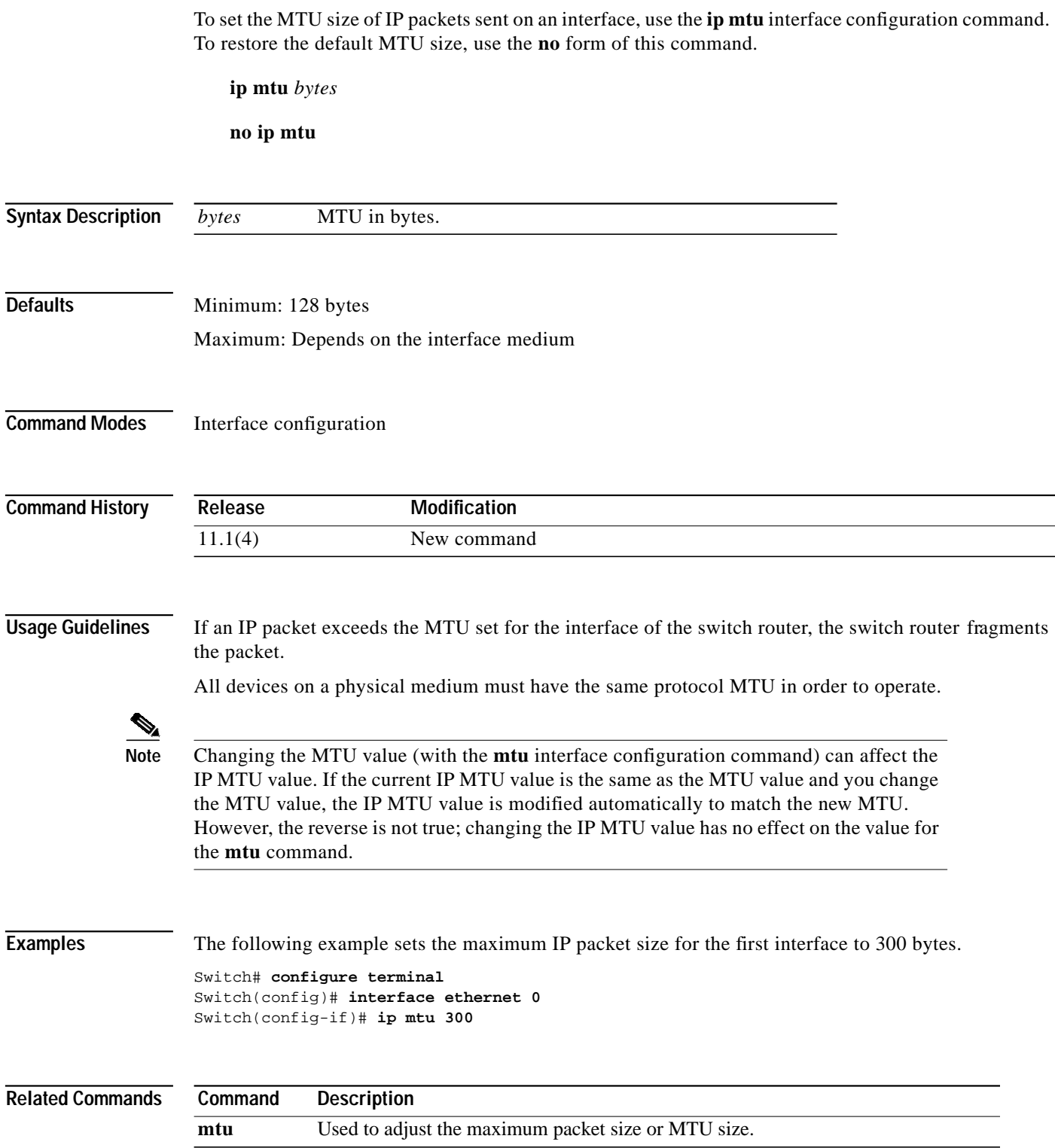

٠

# **ip proxy-arp**

To enable proxy ARP on an interface, use the **ip proxy-arp** interface configuration command. To disable proxy ARP on the interface, use the **no** form of this command.

**ip proxy-arp**

**no ip proxy-arp**

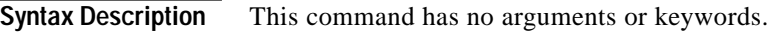

**Defaults** Enabled

**Command Modes** Interface configuration

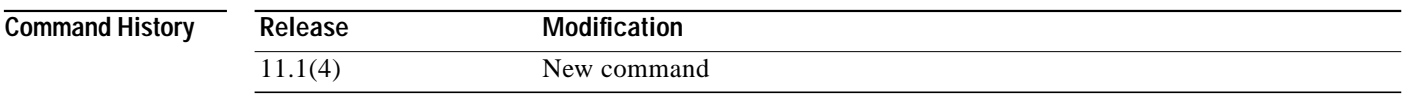

**Usage Guidelines** Used to enable proxy ARP.

**Examples** The following example enables proxy ARP on Ethernet interface 0. Switch# **configure terminal** Switch(config)# **interface ethernet 0** Switch(config-if)# **ip proxy-arp**

# **ip rarp-server**

Use the **ip rarp-server** interface configuration command to allow the switch router to act as a RARP server. To return the RARP server to the default, use the **no** form of this command.

**ip rarp-server** *ip-address*

**no ip rarp-server** *ip-address*

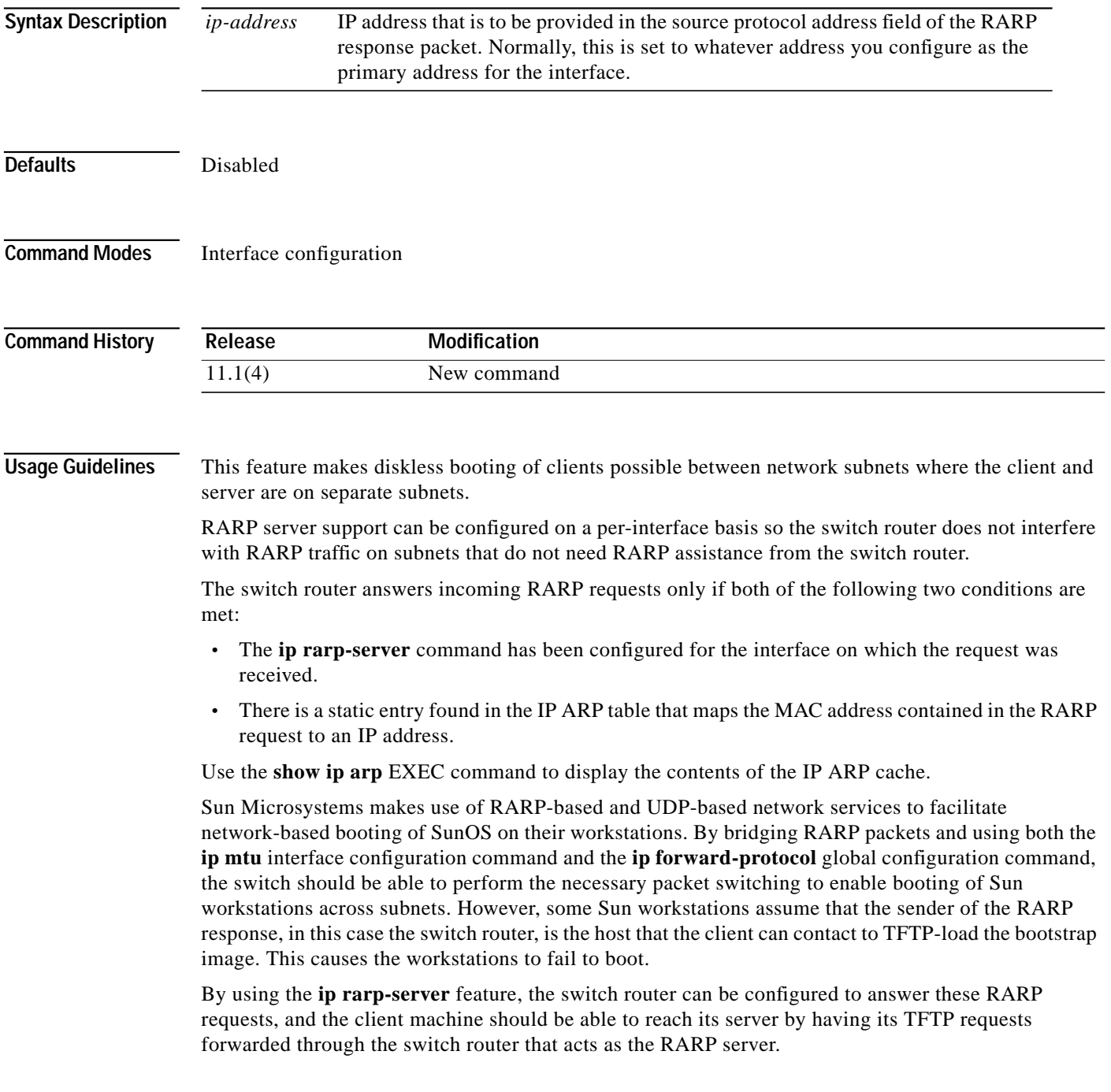

## **ip route**

To establish static routes, use the **ip route** global configuration command. To remove static routes, use the **no** form of this command.

**ip route** *destination-prefix destination-prefix-mask* [*interface-type card/subcard/port*] *forward-addr* [*metric* | **permanent** | **tag** *tag-value*]

**no ip route** *destination-prefix destination-prefix-mask* [*interface-type card/subcard/port*] *forward-addr* [*metric* | **permanent** | **tag** *tag-value*]

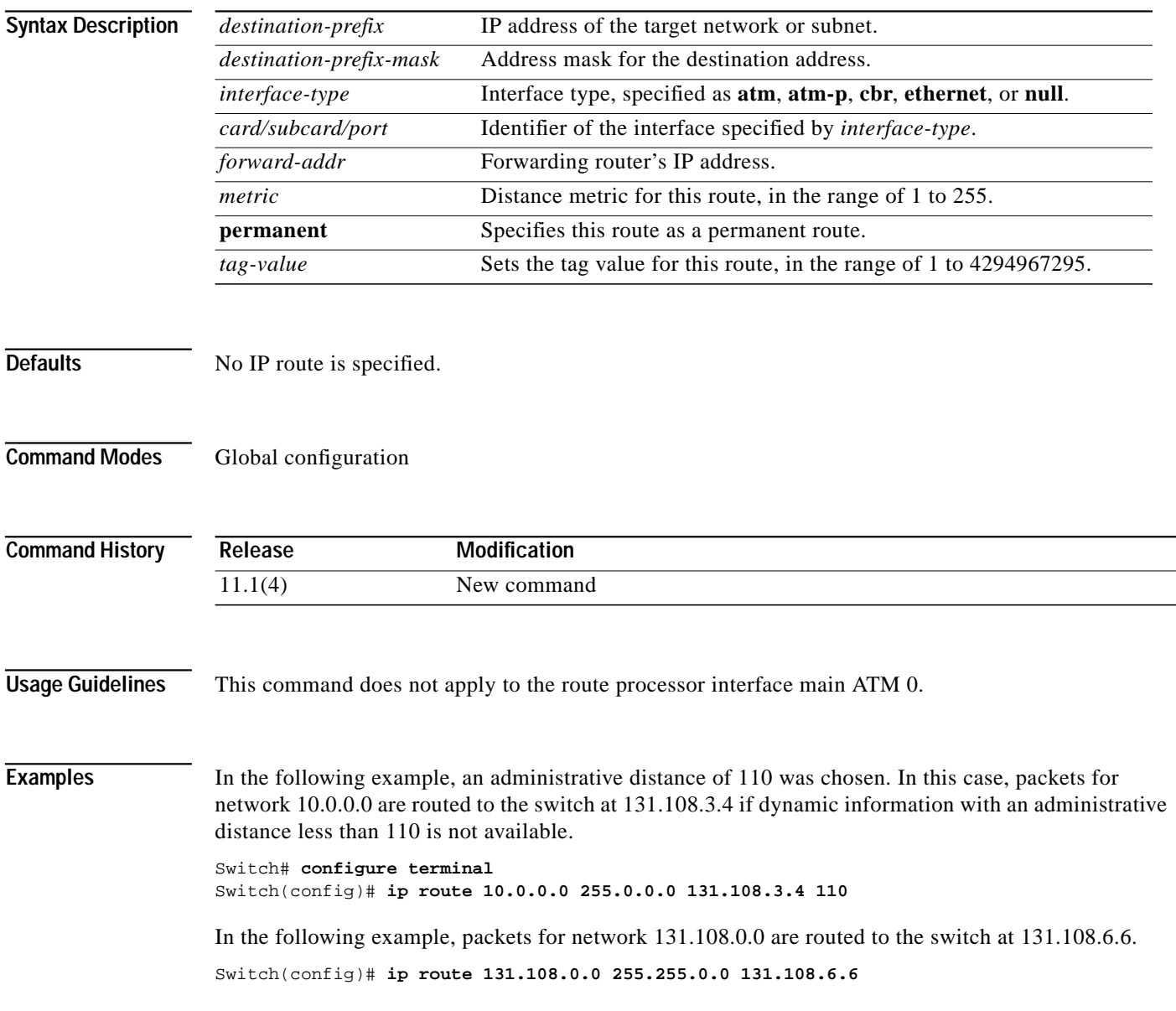

# <span id="page-23-0"></span>**ip security add**

To add a basic security option to all outgoing packets, use the **ip security add** interface configuration command. To disable the adding of a basic security option to all outgoing packets, use the **no** form of this command.

**ip security add**

**no ip security add**

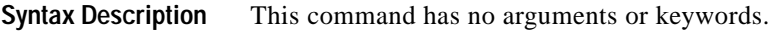

**Defaults** Disabled when the security level of the interface is "Unclassified Genser" (or unconfigured). Otherwise, the default is enabled.

**Command Modes** Interface configuration

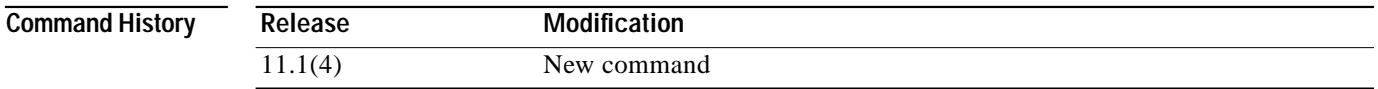

### **Usage Guidelines** If an outgoing packet does not have a security option present, this interface configuration command adds one as the first IP option. The security label added to the option field is the label that was computed for this packet when it first entered the switch. Because this action is performed after all the security tests have been passed, this label is either the same as or is in the range of the interface.

## **Examples** The following example adds a basic security option to each packet leaving main Ethernet interface 0. Switch# **configure terminal** Switch(config)# **interface ethernet 0** Switch(config-if)# **ip security add**

#### **Related Commands Command Description [ip security dedicated](#page-25-0)** Sets the level of classification and authority on the interface.

ш

# **ip security aeso**

To attach AESOs to an interface, use the **ip security aeso** interface configuration command. To disable AESOs on an interface, use the **no** form of this command.

**ip security aeso** *source compartment-bits*

**no ip security aeso** [*source compartment-bits*]

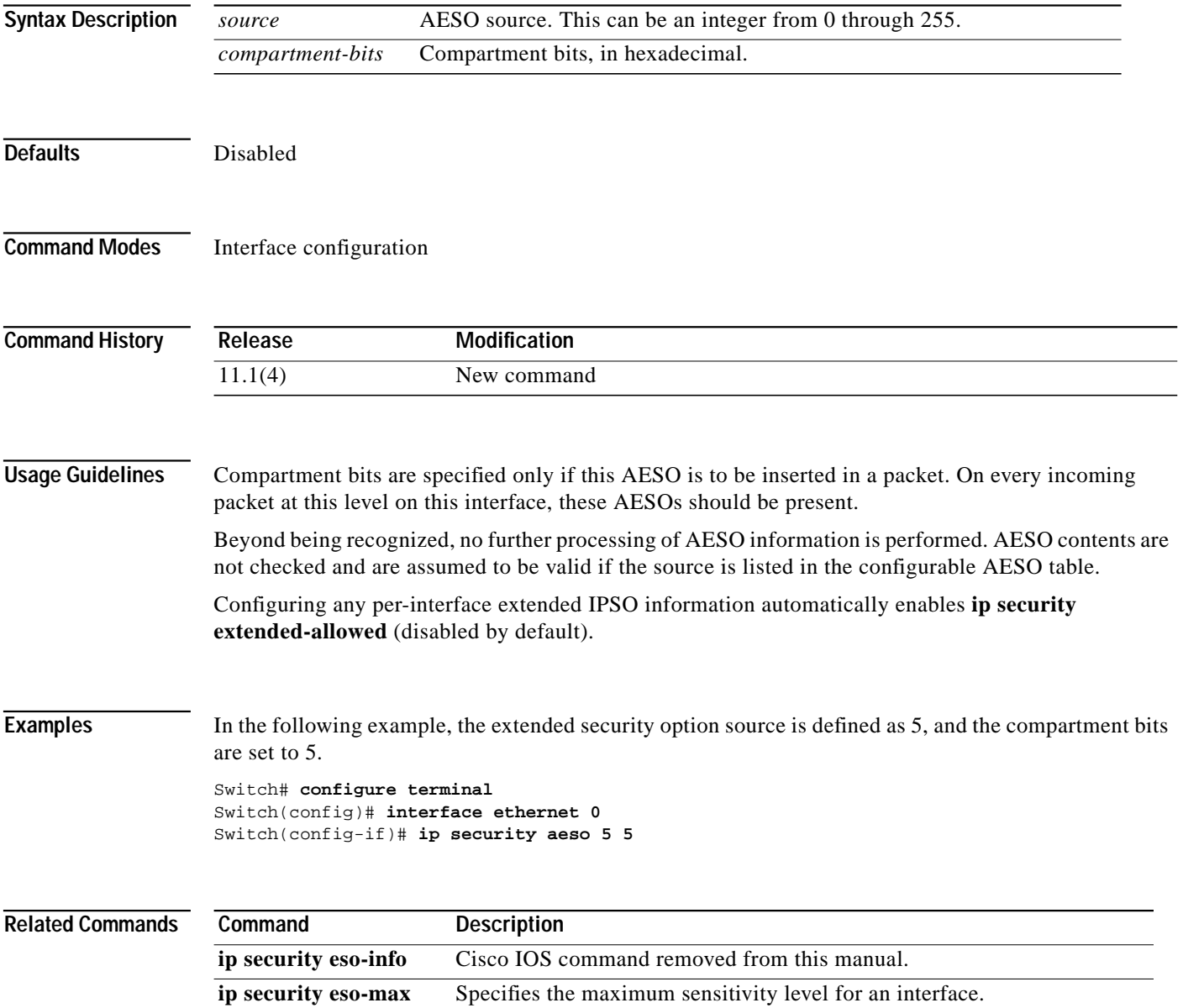

# <span id="page-25-0"></span>**ip security dedicated**

To set the level of classification and authority on the interface, use the **ip security dedicated** interface configuration command. To reset the interface to default (disabled), use the **no** form of this command.

**ip security dedicated** *level authority* [*authority*...]

**no ip security dedicated** [*level authority* [*authority*...]]

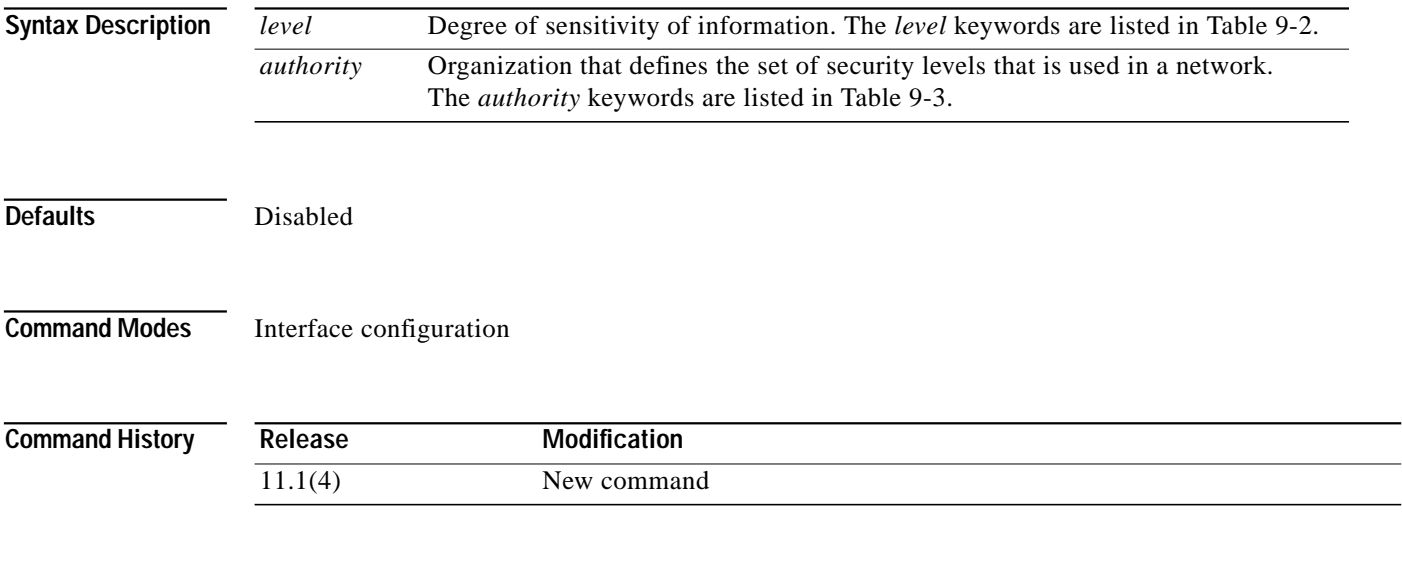

**Usage Guidelines** All traffic entering the system on this interface must have a security option that exactly matches this label. Any traffic leaving through this interface has this label attached.

The following definitions apply to the descriptions of the IPSO in this section:

**• level**—The degree of sensitivity of information. For example, data marked TOPSECRET is more sensitive than data marked SECRET. The level keywords and their corresponding bit patterns are shown in [Table 9-2.](#page-25-1)

<span id="page-25-1"></span>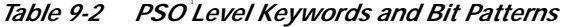

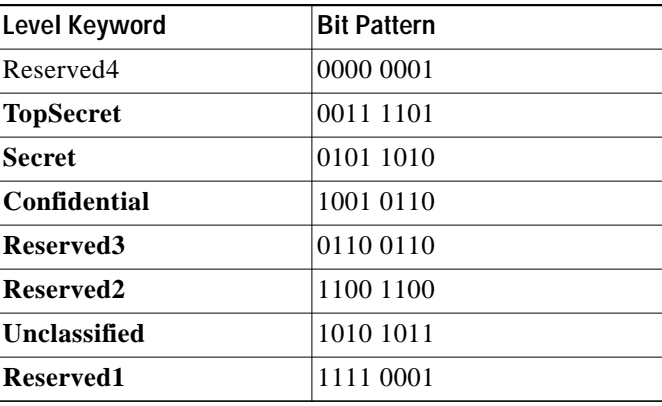

**• authority**—An organization that defines the set of security levels used in a network. For example, the Genser authority consists of level names defined by the DCA. The authority keywords and their corresponding bit patterns are shown in [Table 9-3](#page-26-0).

**Authority Keyword Bit Pattern Genser** 1000 0000 **Siop-Esi** 0100 0000 **DIA** 0010 0000 **NSA** 0001 0000 **DOE** 0000 1000

<span id="page-26-0"></span>I *Table 9-3 PSO Authority Keywords and Bit Patterns*

**• label**—A combination of a security level and an authority or authorities.

**Examples** The following example sets a confidential level with Genser authority.

Switch# **configure terminal** Switch(config)# **ip security dedicated confidential Genser**

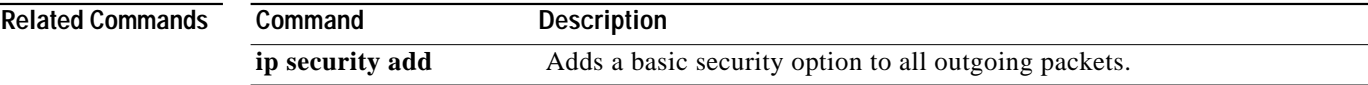

# <span id="page-27-0"></span>**ip security eso-max**

To specify the maximum sensitivity level for an interface, use the **ip security eso-max** interface configuration command. To return to the default, use the **no** form of this command.

**ip security eso-max** *source compartment-bits*

**no ip security eso-max** *source* [*compartment-bits*]

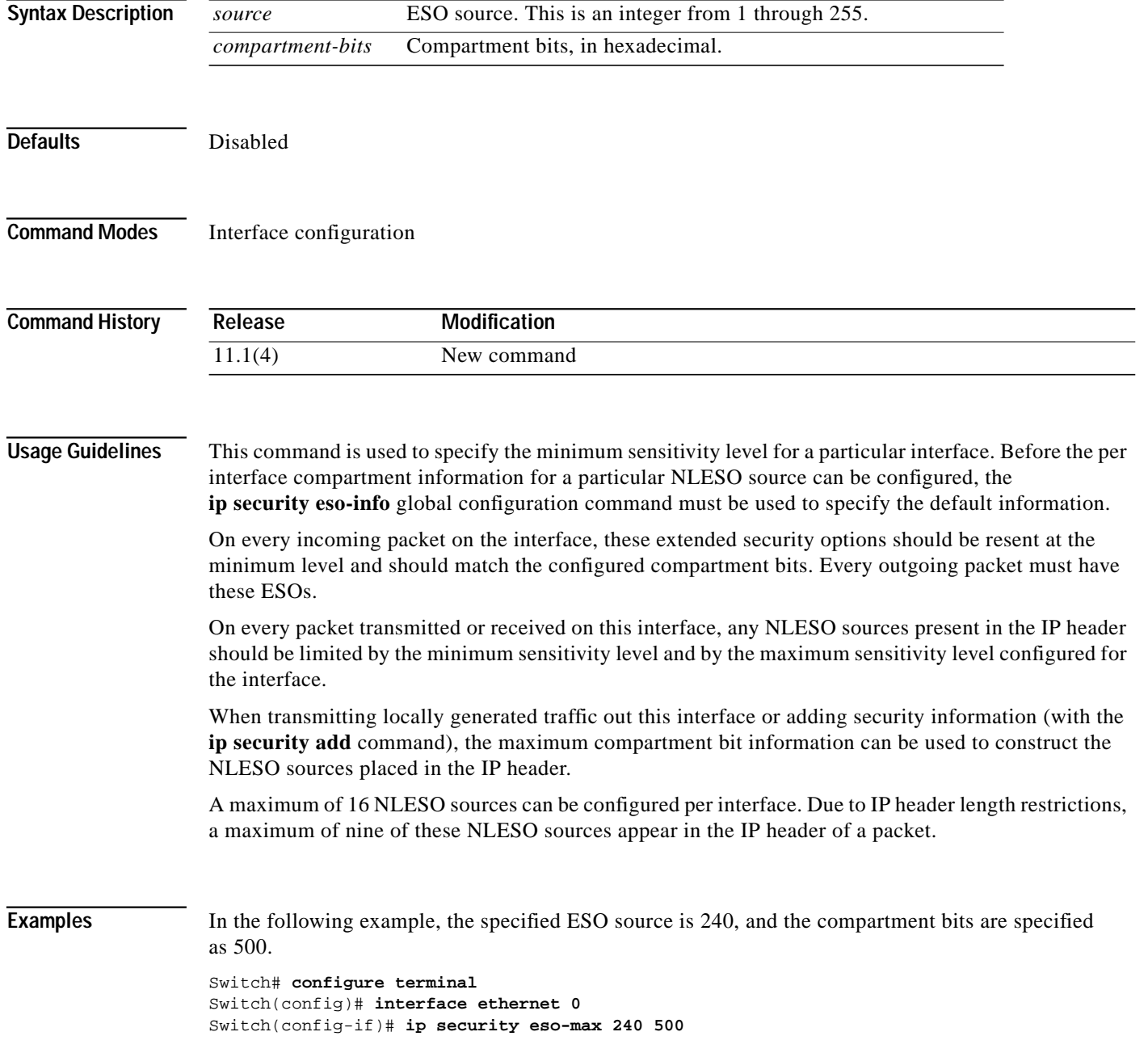

T.

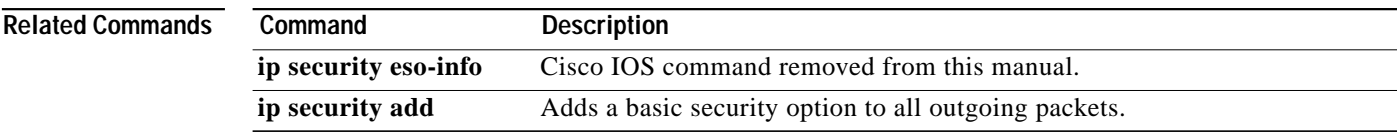

 $\mathbf{r}$ 

# **ip tcp chunk-size**

To alter the TCP maximum read size for Telnet or rlogin, use the **ip tcp chunk-size** global configuration command. To restore the default value, use the **no** form of this command.

**ip tcp chunk-size** *characters*

**no ip tcp chunk-size**

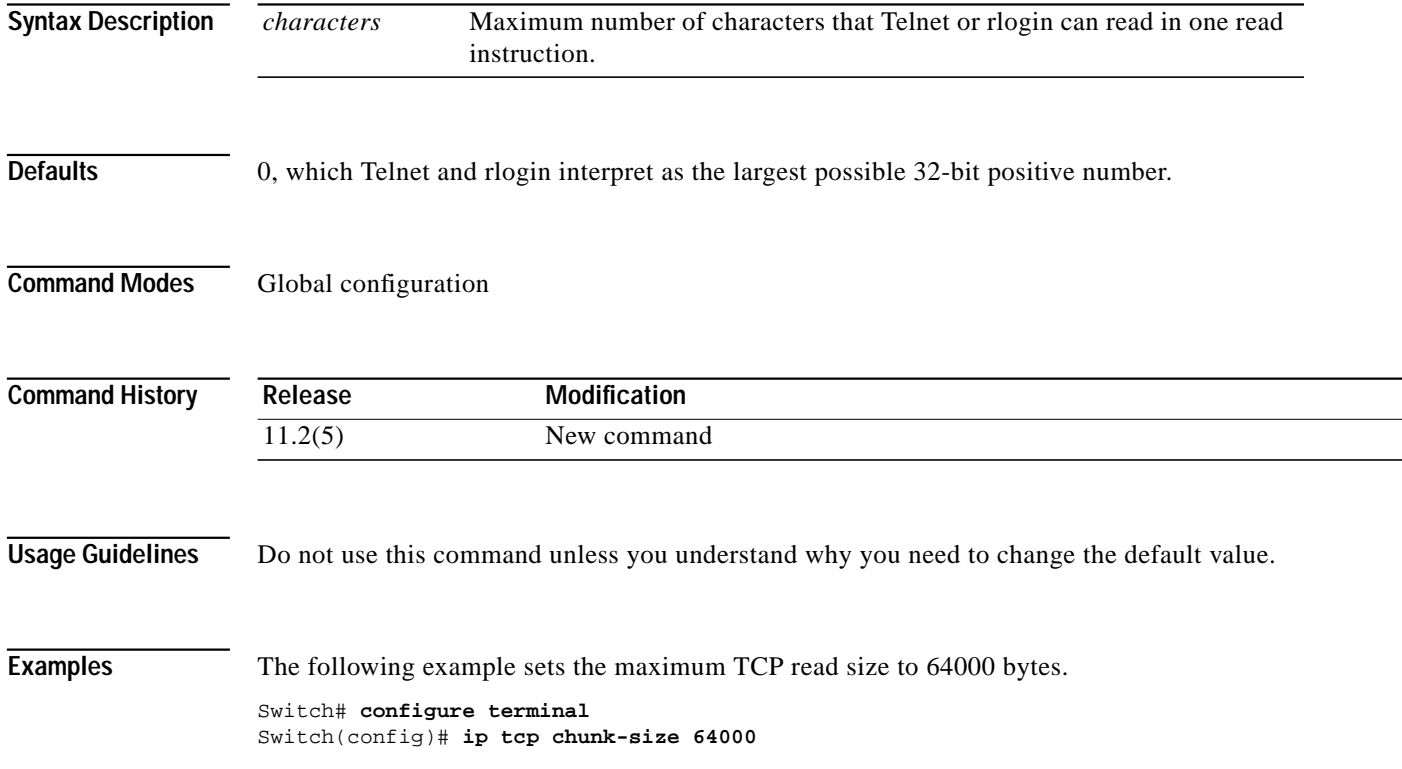

# **ip tcp queuemax**

To alter the maximum TCP outgoing queue per connection, use the **ip tcp queuemax** global configuration command. To restore the default value, use the **no** form of this command.

**ip tcp queuemax** *packets*

**no ip tcp queuemax**

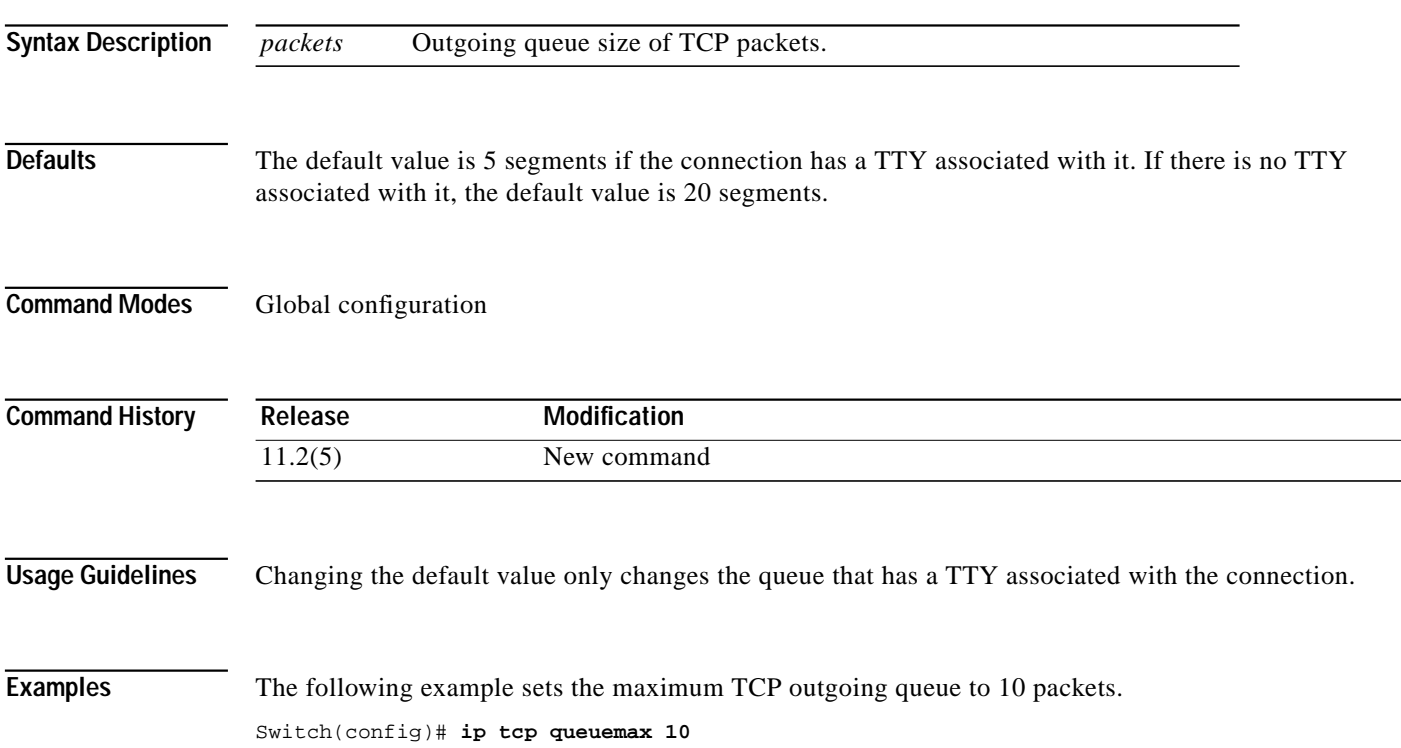

# **ip tcp synwait-time**

To set a period of time the switch router waits while attempting to establish a TCP connection before it times out, use the **ip tcp synwait-time** global configuration command. To restore the default time, use the **no** form of this command.

**ip tcp synwait-time** *seconds*

**no ip tcp synwait-time** *seconds*

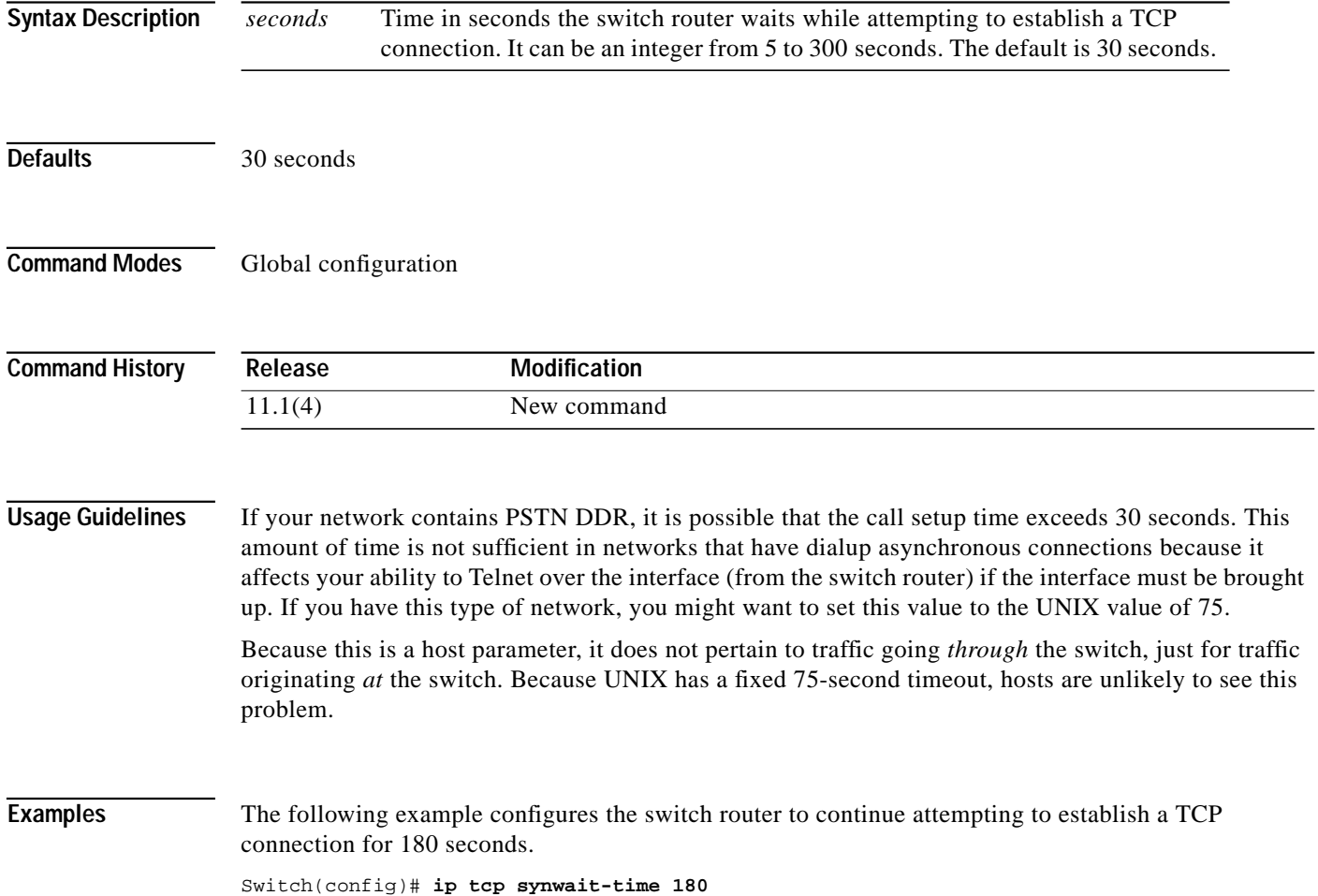